## **COATS**

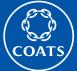

# **Coats Core Offer Application**

## Customer user guide

## What is Core Offer application?

Core Offer is a range of selected products, which we guarantee available stock and service lead-time to benefit you from speed and productivity gains.

Coats Core Offer application is a tool to give you an access to our latest core offer products of industrial thread brands anytime, anywhere.

## **How does Coats Core Offer application work?**

Coats Core Offer application can be access from Coats eComm and Coats Industrial portal.

### **Access from Coats eComm**

- Step 1 : Login to <u>eComm</u>.
- Step 2 : Click Core Offer in the menu bar.

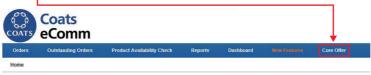

**Step 3**: Specify up to six products to search in Coats Core Offer application. You have four different ways to search Core Offer products:

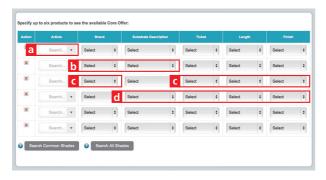

- a) By using Coats Article (e.g. 2994120) if you
- By using Coats product brand name (e.g. Epic) or substrate description (e.g. Corespun-Poly Poly
- c) By using combination of Coats brand, ticket, length and finish. (e.g. Epic, 120, 5000M, and Standard).
- d) By using combination of substrate description, ticket, length and finish. (e.g. Corespun-Poly Poly Core, 120, 5000M, and Standard).
- Step 4: Choose one of the two search buttons (Search Common Shade or Search All Shades) to display the results.
  - **Search Common Shade** To search available shade based on the combination of the inputted products.
  - **Search All Shades** To search all shades for each inputted products.

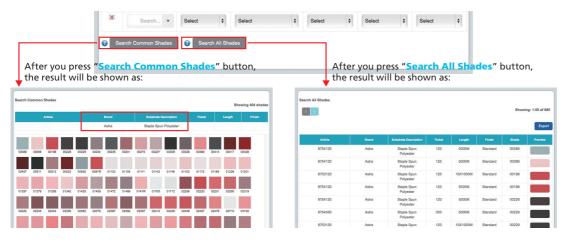

**Step 5** (optional): Export the result in excel format by clicking the **Export** button.

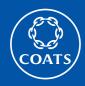

# **Coats Core Offer Application**

Customer user guide

### **Access from Coats Industrial Portal**

- Step 1 : Access Coats Industrial portal.
- Step 2 : Go to Coats Core Offer in Digital Tools menu.

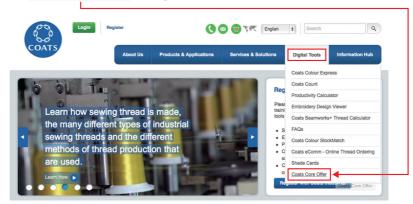

• Step 3 : Click View the tool.

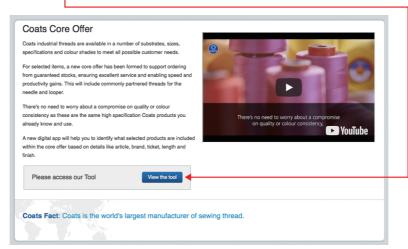

• **Step 4**: Select the country where you want to have the Core Offer products. Then click <u>Next</u>. It will take you to the Core Offer application. From there you select required products as it is already illustrated above in this user manual.

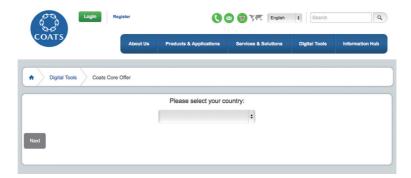

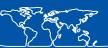